## [Outlook] POP Exchange

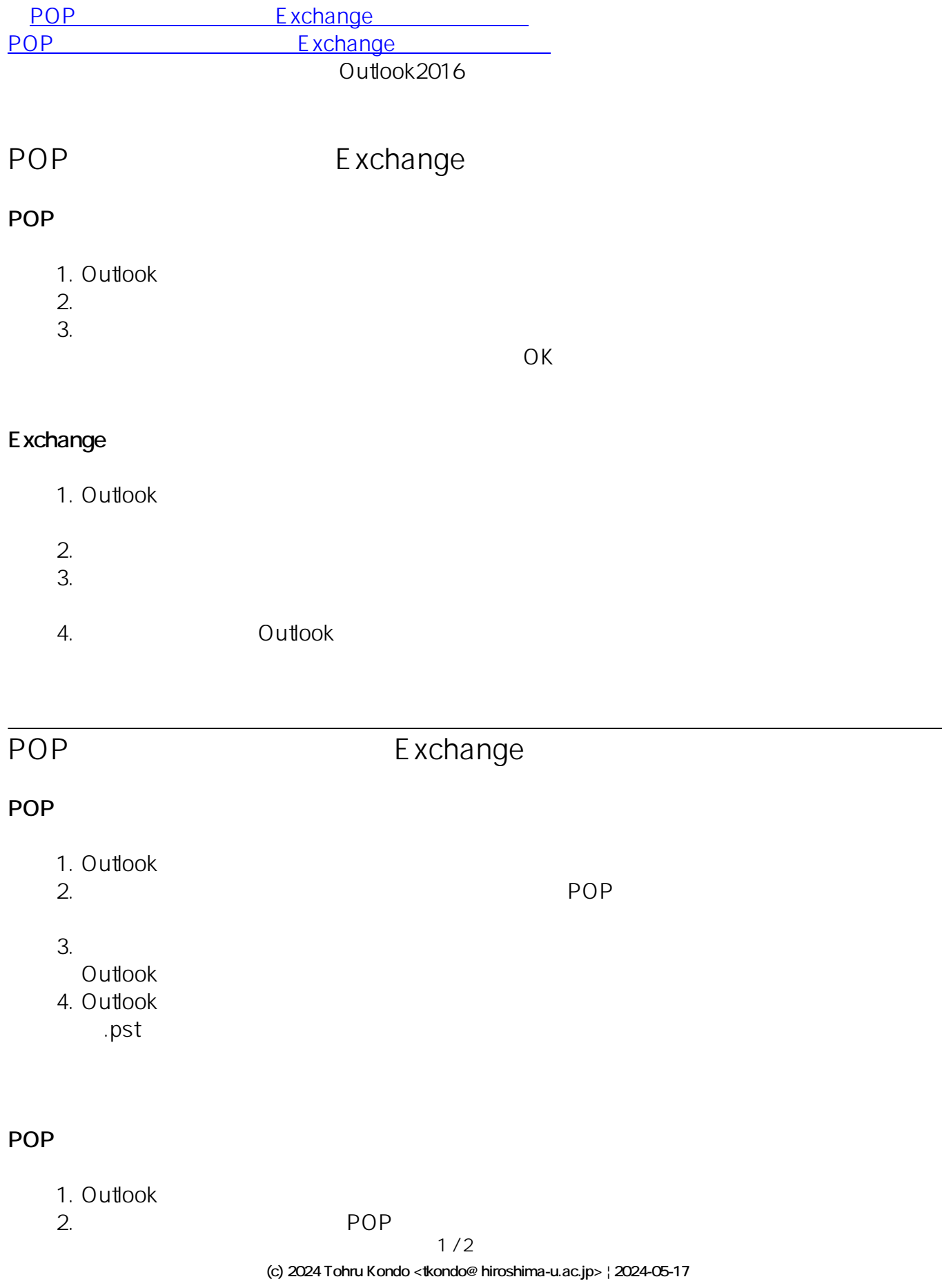

[URL: https://help.media.hiroshima-u.ac.jp/index.php?action=faq&cat=8&id=188&artlang=ja](https://help.media.hiroshima-u.ac.jp/index.php?action=faq&cat=8&id=188&artlang=ja)

## **Exchange**

1. Outlook  $2.$ 3. メールアドレス賞 スター・シー・エム Solution Interval and Alexander Acceptance in the Alexander Acceptance of the Alexander Acceptance in the Alexander Acceptance in the Alexander Acceptance in the Alexander Acceptance in the Alexander  $4.$ 5. Soutlook by the Outlook  $1.$ なくなっていたら,最初の手順で取っておいたバックアップファイルを貼り付ける 2. Outlook  $\sqrt{2\pi/3}$ 3. 「他のプログラムまたはファイルからのインポート」→「Outlookデータファイル  $\mathsf{R}$ , pst

ID: #1187 : imc-helpdesk  $: 2022 - 10 - 27116:10$